# **Manual** Generación de Factura

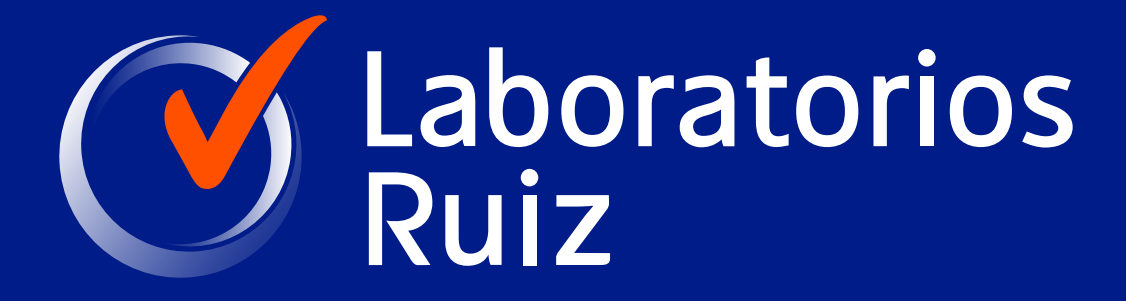

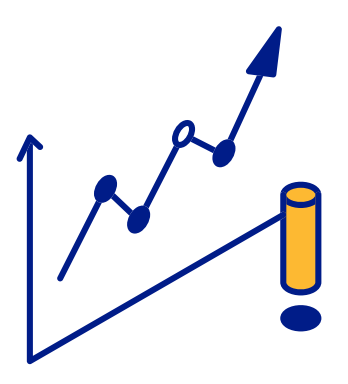

### Generalidades y restricciones del Uso del portal de facturación Ruiz

Para poder generar tu factura en linea, debes contar con tu comprobante de pago "Solicitud de estudios".

Solo se puede facturar de una factura genérica a una factura con datos fiscales.

El proceso de refacturación por cambio de datos fiscales se debe hacer en la sucursal donde realizaste el pago. Deberás validar los siguientes datos de facturación:

- Recibo de compra
- Nombre o razón social (conforme viene en su constancia fiscal).
- CFDI
- Régimen fiscal
- C.P

# *¿Cómo funciona el portal de facturación?*

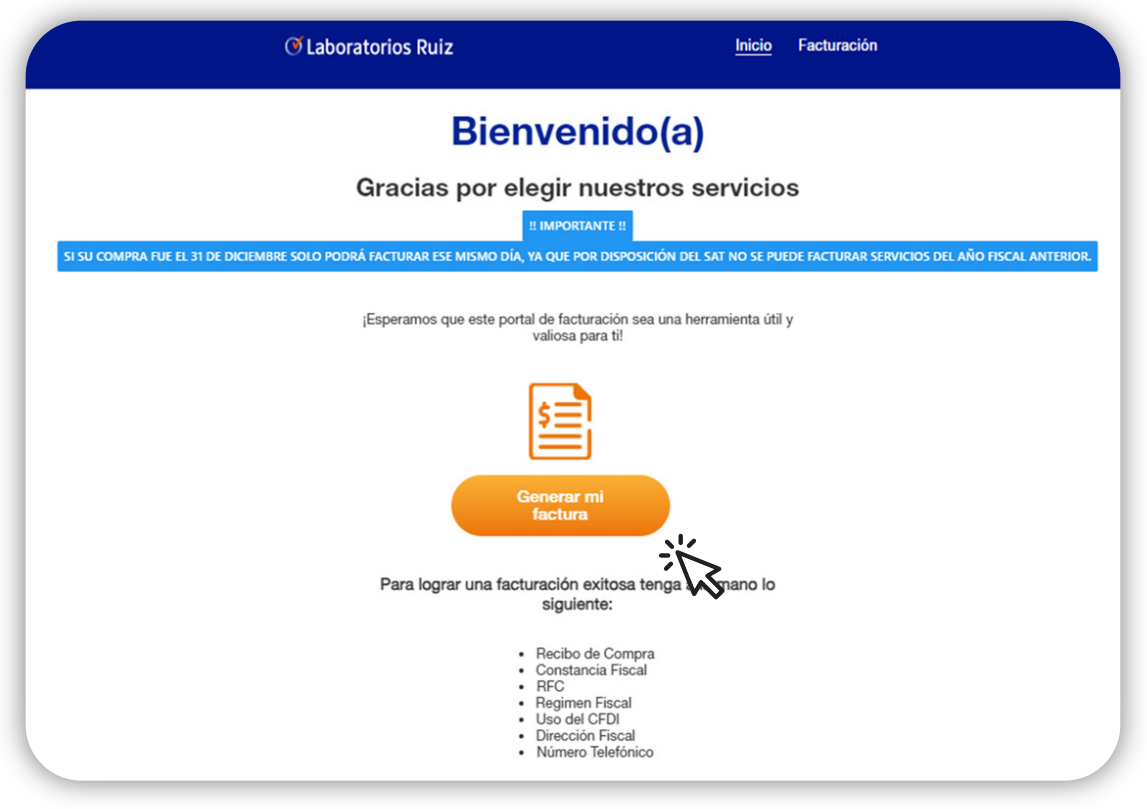

#### Pantalla de inicio.

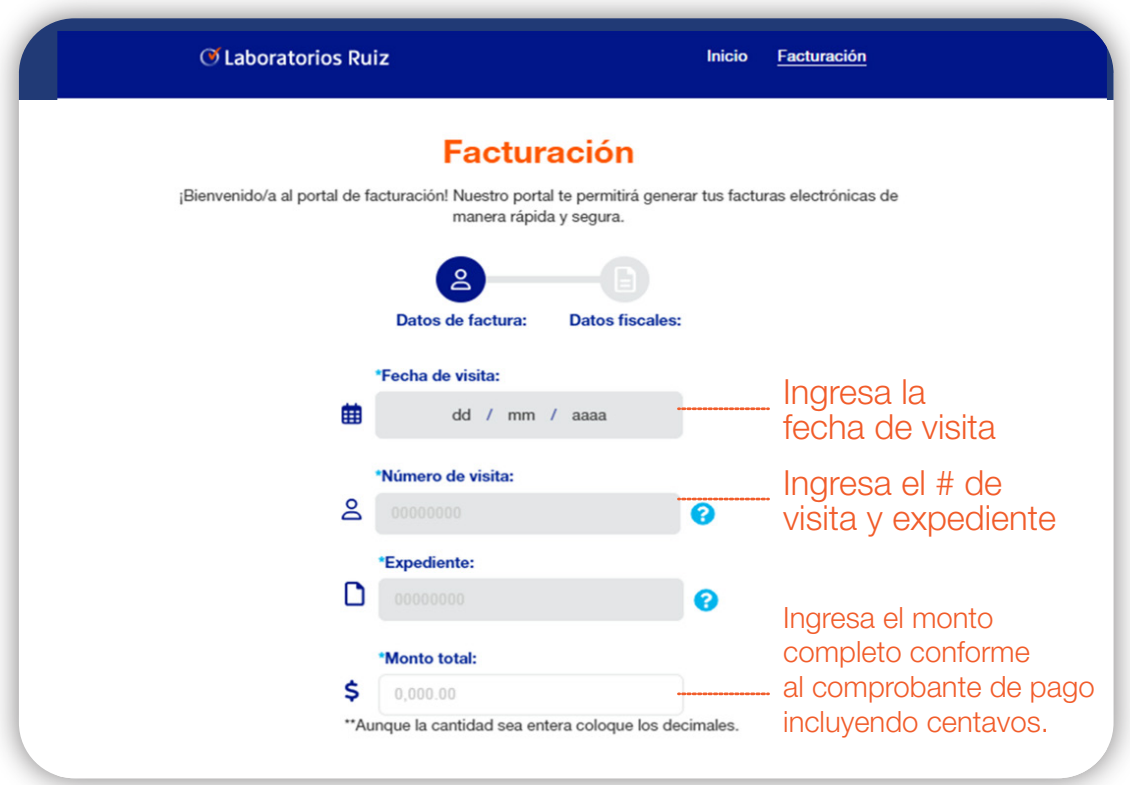

Pantalla de facturación.

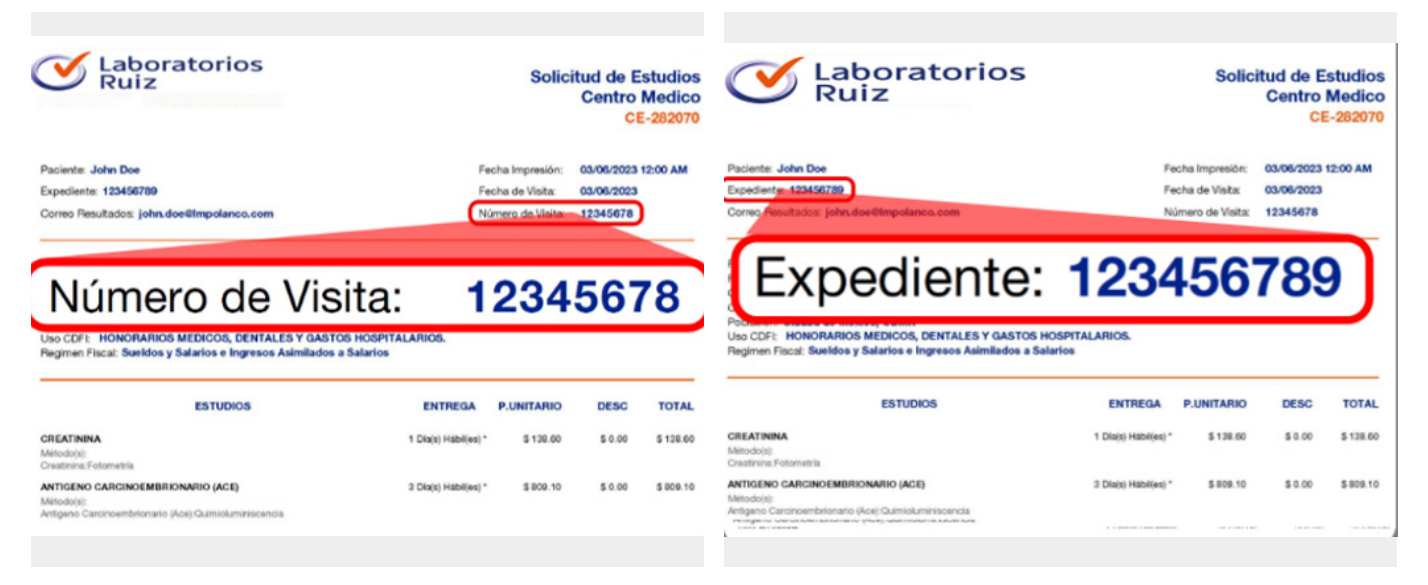

Estudios.

# *Portal de facturación "Datos fiscales"*

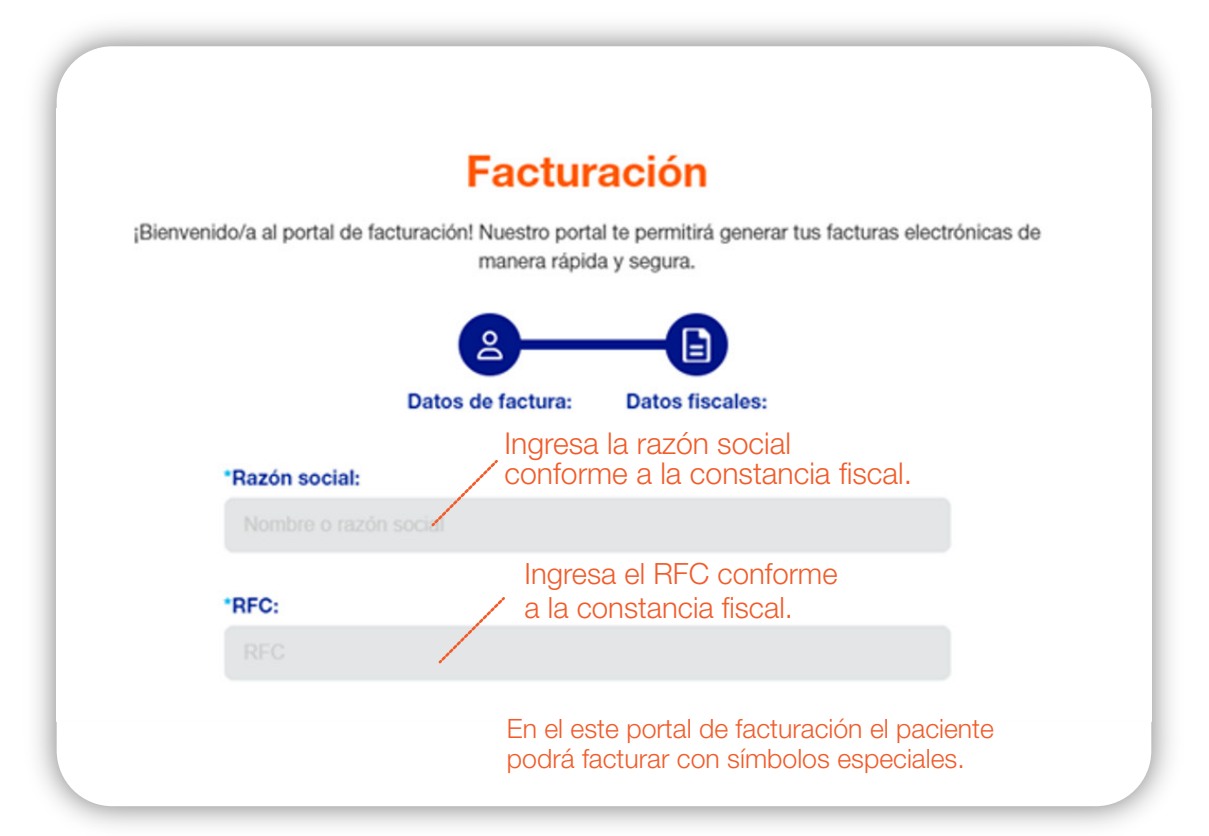

Pantalla de facturación.

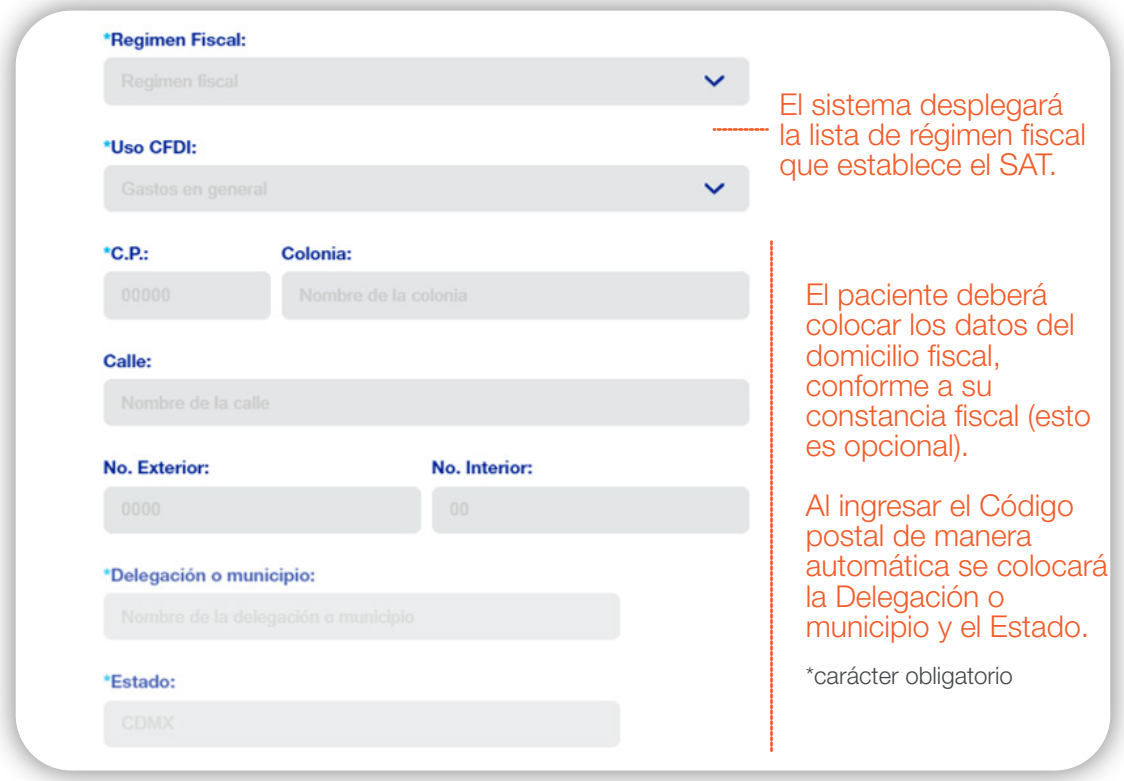

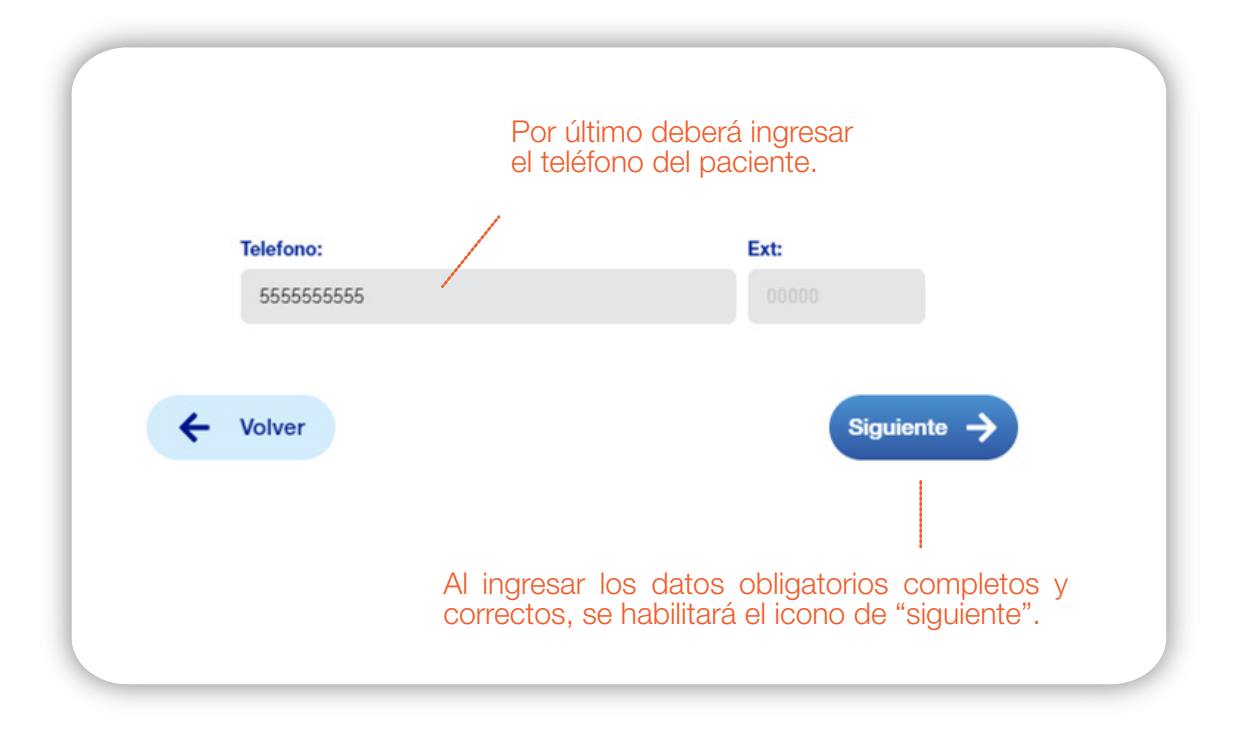

Si los datos ingresados son correctos y estos al momento de ser validados ante el SAT son aceptados, se generará la factura y xml.

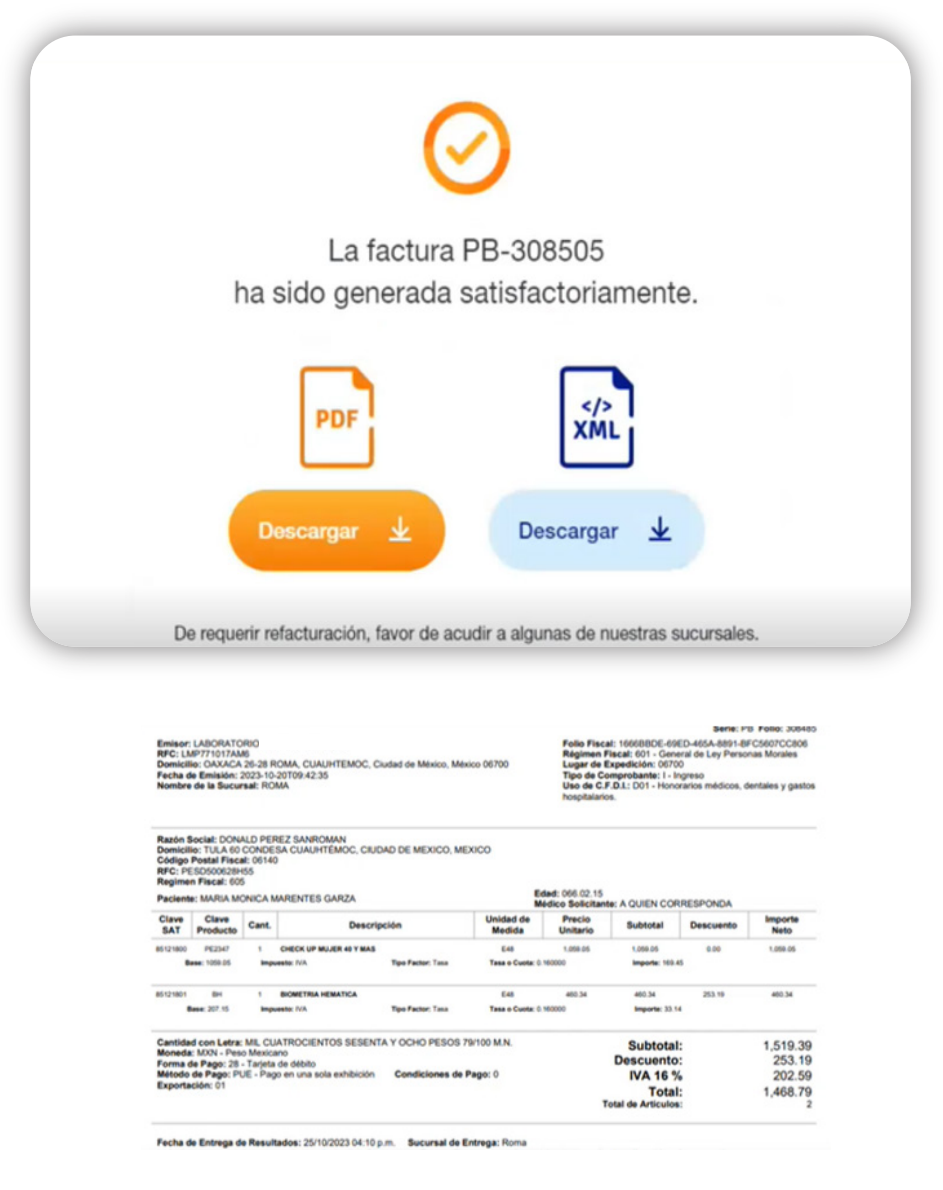

Factura generada.

### *Consulta de factura*

Para la consulta de factura, debes ingresar al portal de facturación e ingresar los datos generales de la visita/compra.

**IMPORTANTE:** Solo se pueden consultar las facturas generadas en el portal.

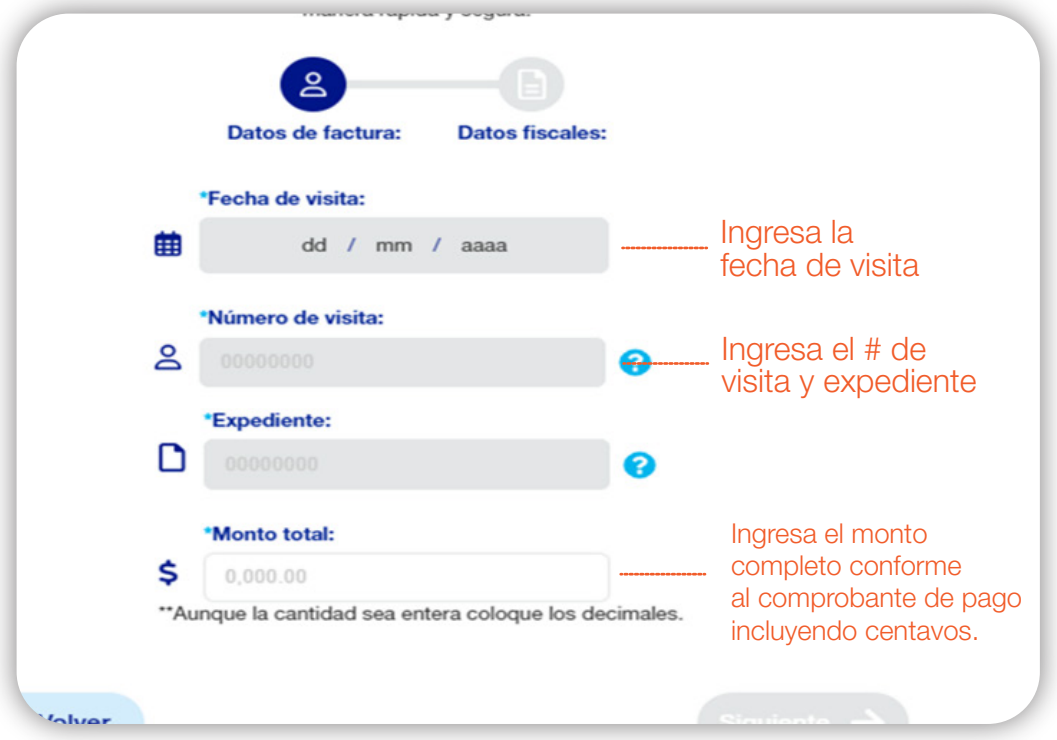

Pantalla de facturación.

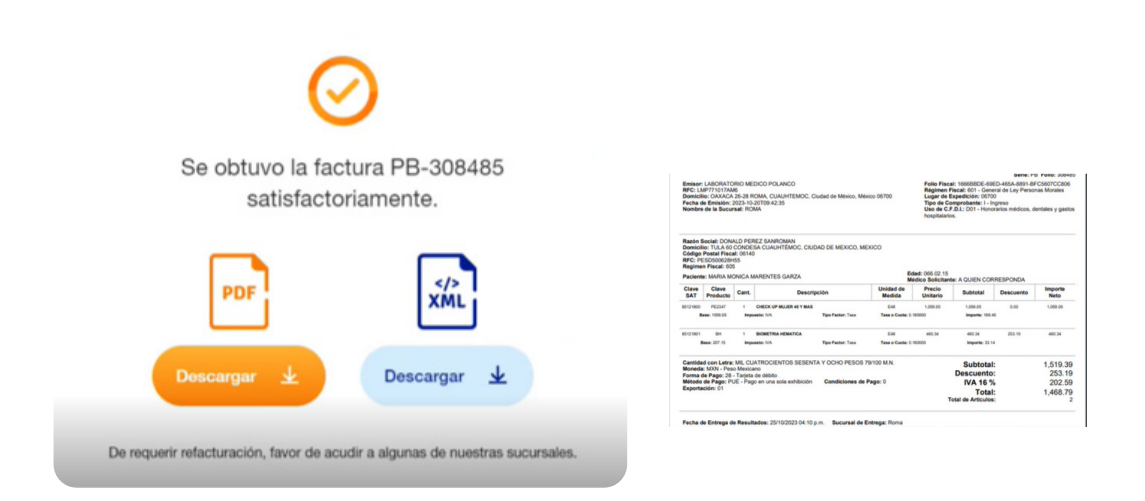

El sistema mostrara la factura que se haya generado previamente.